# University of Bonn Help and Installation Guide

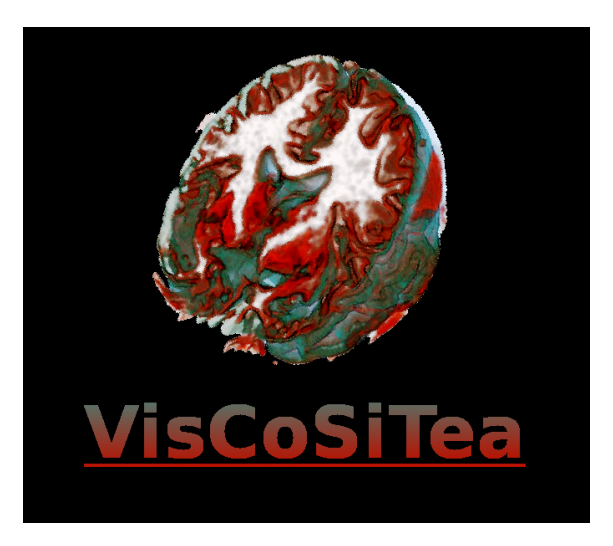

# 1 Introduction

Welcome, this is an introduction how to use this Linux distribution. This System is based on Linux Mint 17.2 'Rafaella'. We modified the system to suit the requirements for the SciVis lecture as the the ATCG lectures.

If you already have a linux system, you can simply install the required packages that are listed [here.](https://cg.cs.uni-bonn.de/fileadmin/Downloads/schultz/viscositea/additionalInstalledPackages.txt)

If you have questions or improvements write us an email [wiens@cs.uni-bonn.de](mailto:wiens@cs.uni-bonn.de)

#### 1.1 Installation on USB Stick

Download the iso file to your computer. [VisCoSiTea Linux 32-Bit.](https://cg.cs.uni-bonn.de/fileadmin/Downloads/schultz/viscositea/VisCoSiTea-32Bit-Mate.iso) [VisCoSiTea Linux 64-Bit.](https://cg.cs.uni-bonn.de/fileadmin/Downloads/schultz/viscositea/VisCoSiTea-64Bit-Mate.iso)

If you know how to burn a bootable iso to an usb stick, feel free to do it your way. You can also use a virtual machine

We do recommend to use [UNetbootin](http://unetbootin.github.io/) because it allows you to store the data in the system.

As Diskimage use the downloaded iso file and set up the space that is used for files (e.g 1000 MB) This allows you to store the data as also make permanent changes to the system that is running on the usb-stick.

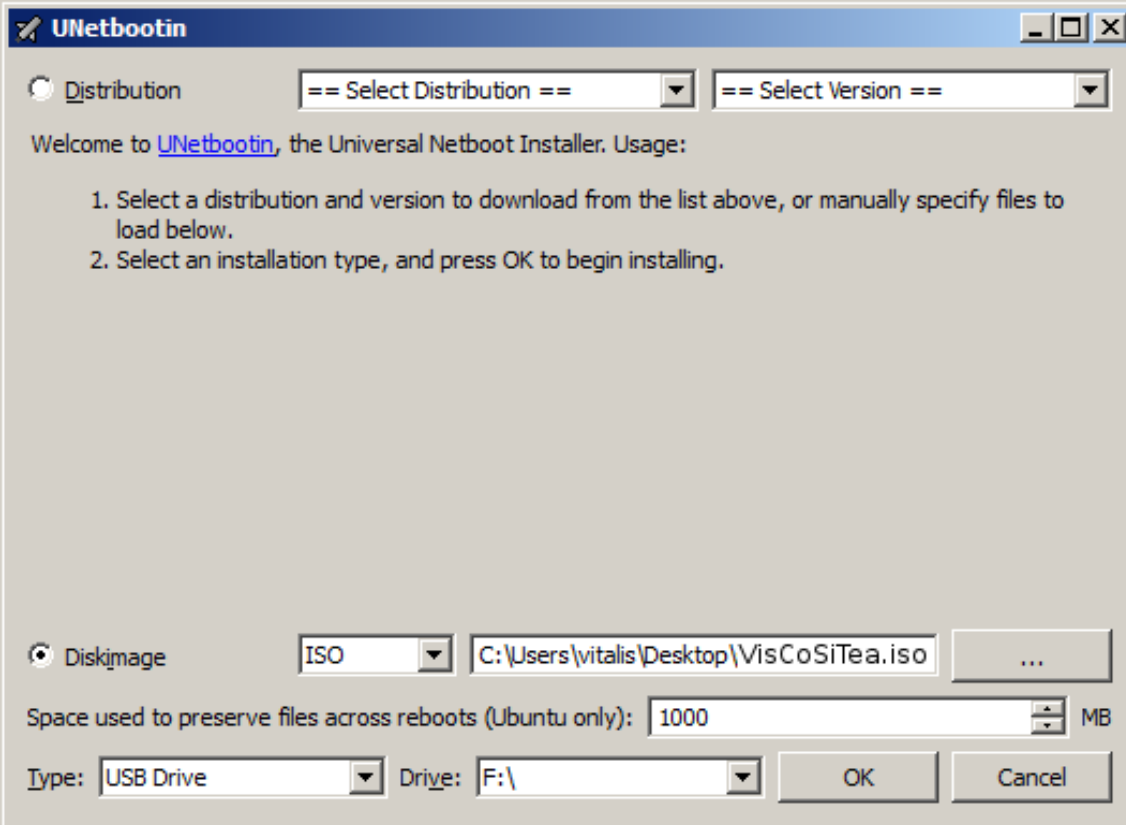

### 2 Internet Access

Eduroam Wi-Fi is accessable to all students (Bonn and RWTH).

Students in University of Bonn can use the following description. As Username please use the name you are using to login to Basis followed by '@uni-bonn.de' the password should be the same that you are unsing for Basis.

As Anonymous identity use 'anonymous@uni-bonn.de'.

The CA certificate 'deutsche-telekom-root-ca-2.crt' is located in '/usr/local/'. For Inner authentication use PAP.

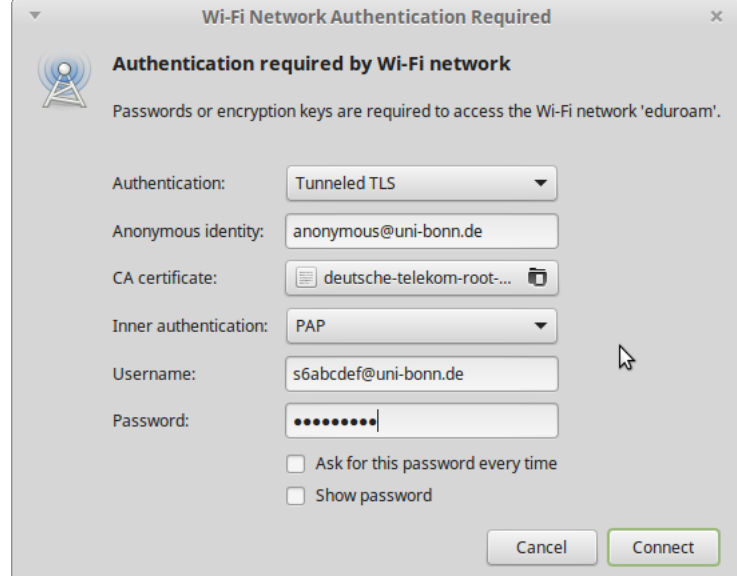

## 3 Tools

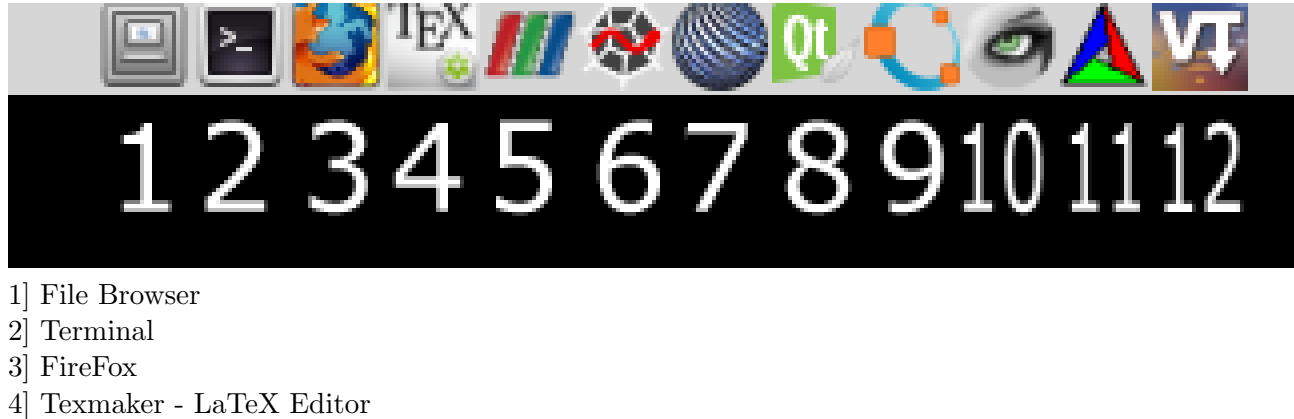

- 5] ParaView Visualization Tool
- 6] Spyder Python IDE
- 7] Scite Powerfull Text Editor
- 8] Qt Creator Qt IDE
- 9] Octave Something like Matlab
- 10] MeshLab View Mesh
- 11] CMake
- 12] VisTrails Visualization Tool